## **FD-940Electronic Office Maintenance**

**Scan and E-Mail to [accesshelp@tamu.edu](mailto:accesshelp@tamu.edu)**

## **Part I. Screen 940 Defaults**

**Before completing this section, look at Screen 940 for your FAMIS electronic office. This form replaces all that appears on Screen 940.** If you do not know your FAMIS electronic office name, then contact FMO Access & Security. Changing the default signer will completely remove the current default signer from the routing path. If the Office Manager is a signer for all accounts in the electronic office, then he/she needs to be the default signer since he/she cannot add or remove himself/herself from the signer desk. FMO-Access & Security staff will be assigned by default as needed. Security staff will always be able to change creator approver and signer staff as appropriate. If you want FMO-Access and Security staff to handle all your e-office management please use the information from Delegate 2 for Delegate 1 and Office manager.

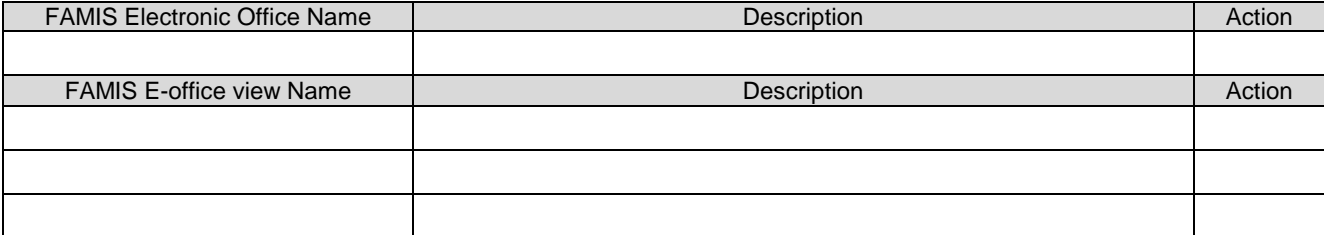

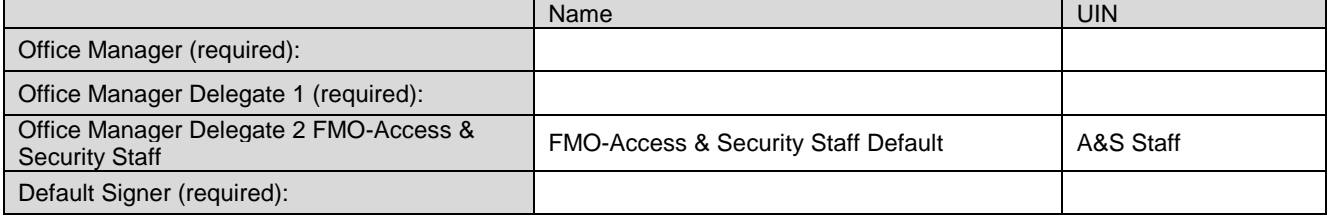

## **Part II. Units To Office Assignment**

**Before completing this section, look at Screen 935 for your FAMIS electronic office.** Include all department/subdepartment codes (e.g., FISC/OPS) that should be assigned to this office. If you do not have any sub-departments then use "none" as the sub-department. Be sure to include all units that are currently in your office so that the form has all current information on it. Any units left off will be deleted from the electronic office.

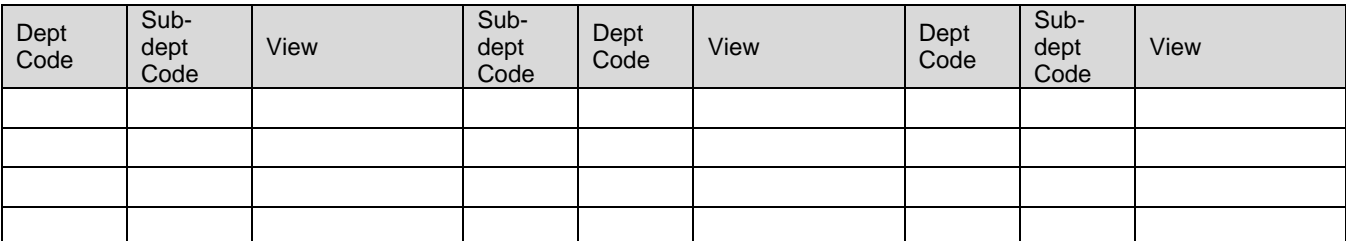

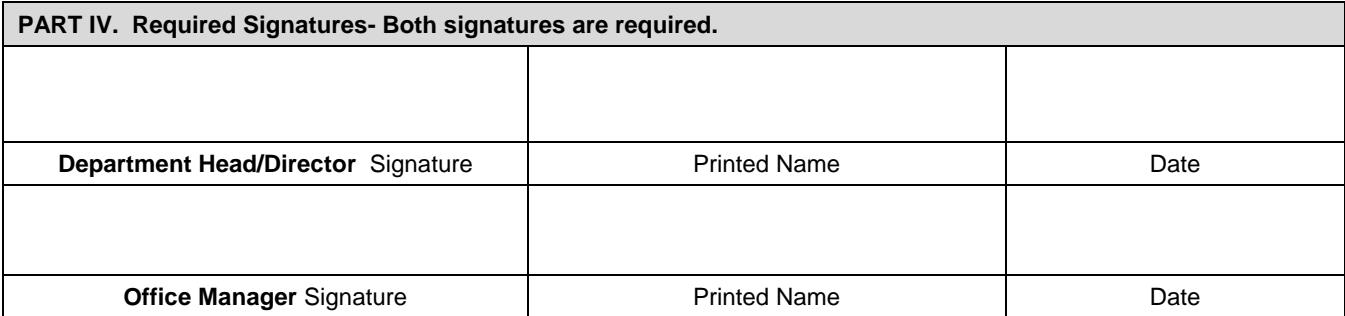